# **Průvodní dokumentace IP-420**

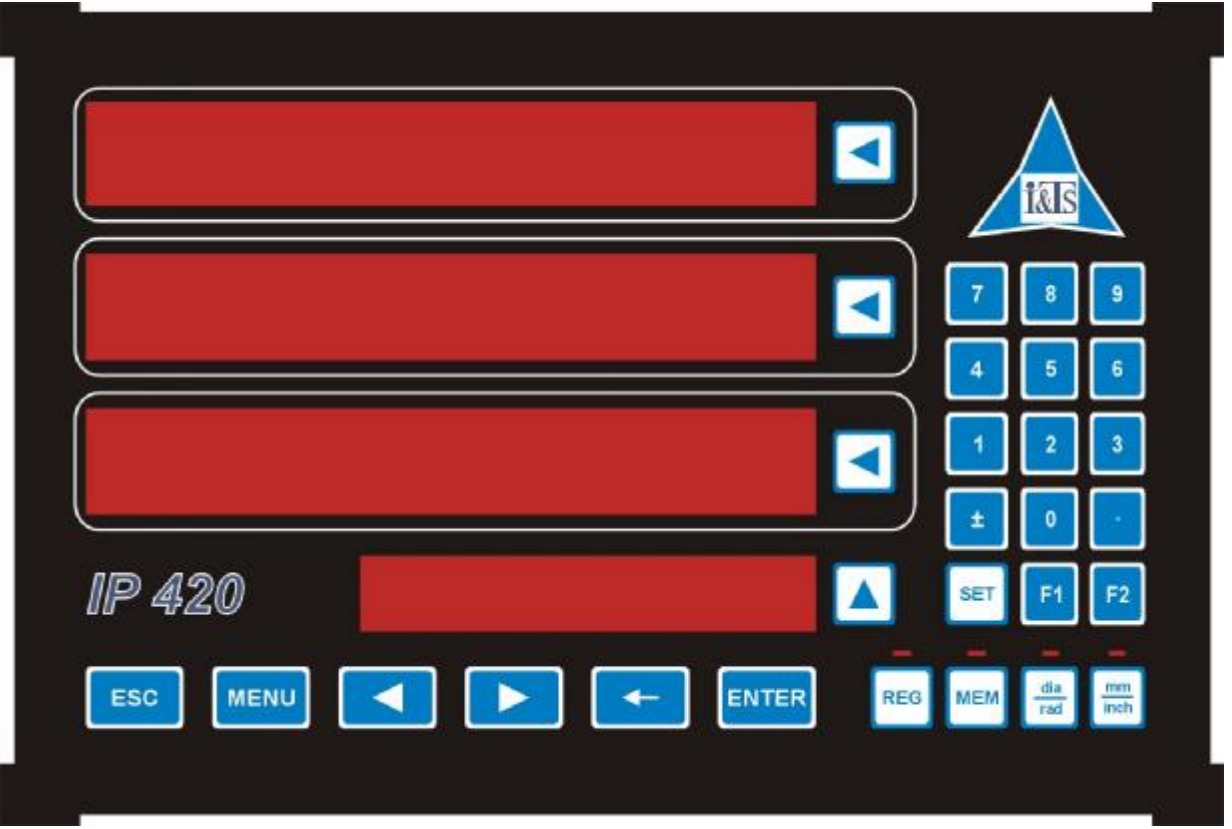

**I&TS, spol. s r.o.** Havlíčkova 215 280 02 Kolín4 tel: +420-321-723555 e-mail: info@iats.cz http://www.iats.cz

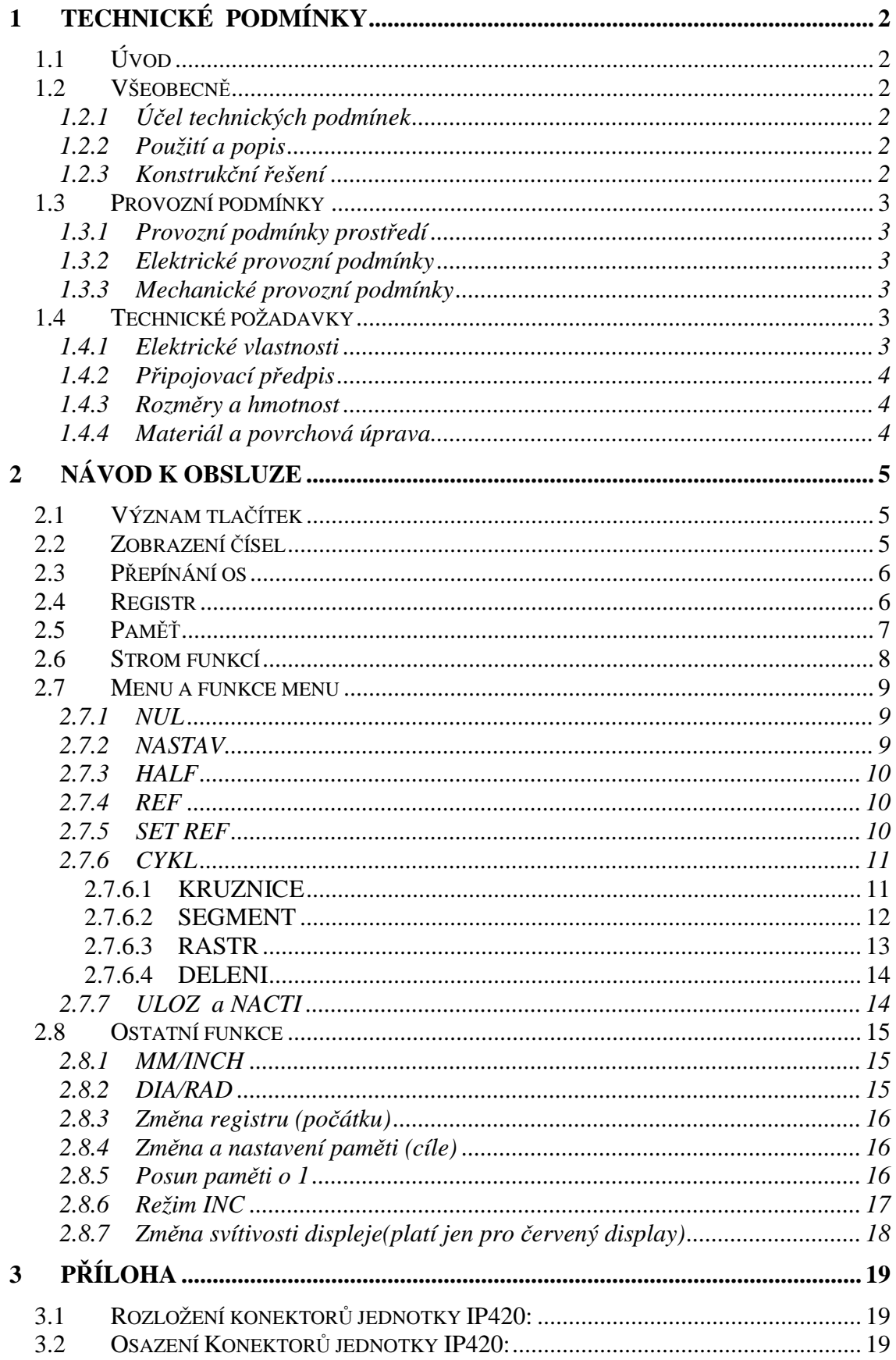

# **1 Technické podmínky**

# **1.1 Úvod**

Technické podmínky platí pro odměřovací jednotku IP420, určenou k zpracování a vyhodnocování signálů z odměřovacích snímačů a zobrazení vyhodnocené informace na displejích .

# **1.2 Všeobecně**

## **1.2.1 Účel technických podmínek**

Tyto technické podmínky stanoví technické požadavky pro správnou funkci jednotky IP420.

## **1.2.2 Použití a popis**

Jednotka IP420 je určena k vyhodnocení signálů z odměřovacích snímačů a na základě zpracování těchto signálů k výpočtu a zobrazení souřadnic. Ve spojení s vhodnými snímači polohy může být použita pro indikaci polohy nástroje na všech typech obráběcích strojů.

Jako odměřovací snímače mohou být použita lineární pravítka FERSYN, tyče SPIRO či jiné typy lineárních nebo rotačních snímačů resolverového typu .

Jednotka IP420 může zpracovat max. 4 souřadné osy s možností vytvoření dalších dvou součtových souřadných os (např. pro soustruhy podélný posuv+ posuv nožového držáku). Naměřené hodnoty jsou zobrazovány na dvou nebo třech displejích (dle provedení) s délkou zobrazení 8 dekád a libovolným písmenem v názvu osy. Pro snadné ovládání slouží membránová klávesnice s 29 tlačítky a pomocným alfanumerickým displejem. Barva displejů je červená nebo zelená (dle provedení) .

Souřadnice mohou být zobrazovány v max. 21 registrech (souřadných soustavách), z nichž registr č. 0 je pevně orientován k referenčnímu bodu nebo k místu zapnutí stroje. Registry č. 1 až 20 mohou být libovolně nastaveny. V každém registru může být zadáno až 100 cílů. Cíle lze zadávat v prostoru X, Y, Z, resp. X, Y, W, nebo v rovině X, Y (např. body na kružnici, body v rastru, apod.).

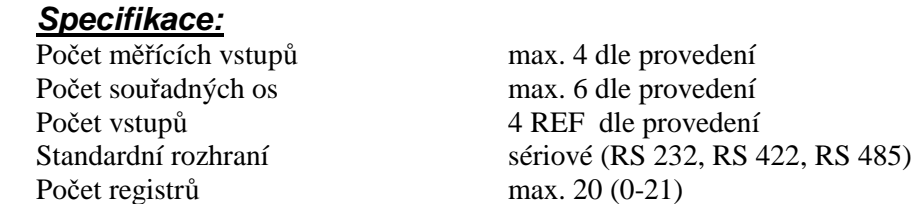

Paměť cílů 100 v každé soustavě (každý registr)

## **1.2.3 Konstrukční řešení**

Jednotka IP420 je řešena jako kompaktní celek v kovové skříňce. Na čelním panelu jsou umístěny dva nebo tři LED displeje s devíti znaky pro zobrazení měřené hodnoty,alfanumerický displej pro ovládání jednotky a membránová klávesnice s 29 tlačítky.

Na zadním panelu jsou konektory CAN 9 pro připojení snímačů polohy (počet dle provedení), dále konektor CAN 15 pro připojení referenčních spínačů souřadných os, dva konektory CAN 9 pro připojení externího sériového portu (RS 232, RS 422,

RS 485) a konektor pro připojení napájecího napětí (Rozložení a osazení konektorů je uvedeno v příloze).

Tento celek může být montován do panelu uživatele, nebo samostatně. Způsob montáže je nutno předem projednat s výrobcem.

# **1.3 Provozní podmínky**

## **1.3.1 Provozní podmínky prostředí**

- 
- b) provozní teplota okolního vzduchu  $+5^{\circ}$ C až +35<br>c) průměrná teplota za 24hod max. +35<sup>o</sup>C
- c) průměrná teplota za 24hod
- 
- 
- 
- g) nadmořská výška
- h) druh provozu trvalý
- i) pracovní poloha svislá

a) třída vlivu prostředí normální z hlediska ČSN 332000-3<br>b) provozní teplota okolního vzduchu +5<sup>0</sup>C až +35<sup>0</sup>C d) skladovací  $-25^{\circ}$ C až +70 $^{\circ}$ C e) relativní vlhkost RH-1 50% až 95% nekondenzující f) stupeň znečištění 1 dle ČSN EN 61131-2<br>
a) nadmořská výška hodinální hodin do 2000m

## **1.3.2 Elektrické provozní podmínky**

b) přepěťová kategorie instalace II dle ČSN 330420

a) napájení 24V 50-60Hz ±20%

## **Napájecí zdroj musí být typu SELV!**

## **1.3.3 Mechanické provozní podmínky**

a) vibrace dle ČSN EN 60068-2-6 Fc 10Hz až 150Hz 20m/s<sup>2</sup> 10 cyklů b) údery Ea 15g špičkové 11ms

# **1.4 Technické požadavky**

## **1.4.1 Elektrické vlastnosti**

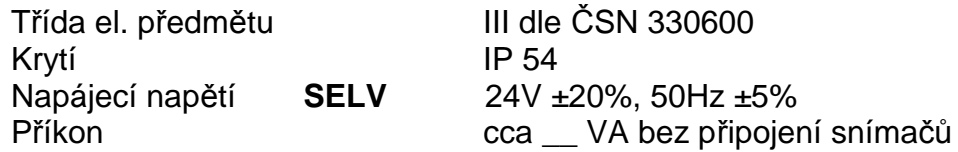

## **1.4.2 Připojovací předpis**

Jednotka IP420 se připojí na zdroj napájecího napětí. Zapojení konektoru napájení je uvedeno v příloze této dokumentace.

**Napájecí zdroj (transformátor, DC zdroj) musí bezpodmínečně být typu SELV.**

Před připojením napájecího napětí je nutno zkontrolovat jeho velikost. Jednotka IP420 je vybavena ochranou proti přepólování.

Zapojení konektorů odměřovacích snímačů je uvedeno v příloze této dokumentace.

Pokud použitý snímač odměřování generuje v odměřované souřadnici více než jeden nulový puls, je třeba stanovit referenčním spínačem, který nulový puls je platný. Referenční spínače se připojí dle přílohy této dokumentace.

Důležité zásady připojení:

- Stroj musí být uzemněn
- Indikace musí být uzemněna (zemnící svorka)
- Indikaci umístěte ve vzdálenosti min. 0,5m od zdrojů vysokého napětí,výkonových relé apod.
- Připojené konektory vždy řádně zajistěte proti nežádoucímu odpojení
- Neotvírejte nikdy indikaci

#### **1.4.3 Rozměry a hmotnost**

Rozměry jednotky IP420 jsou 285x195x58 mm (š,v,h) Hmotnost jednotky je do cca. 2 kg

## **1.4.4 Materiál a povrchová úprava**

Skříňka jednotky IP420 je zhotovena z hliníkového profilu. Čelní panel je vyroben z plastu.

Vnější barva je černá matná. Provedení v jiné barvě je třeba dohodnout s výrobcem.

# **2 Návod k obsluze**

# **2.1 Význam tlačítek**

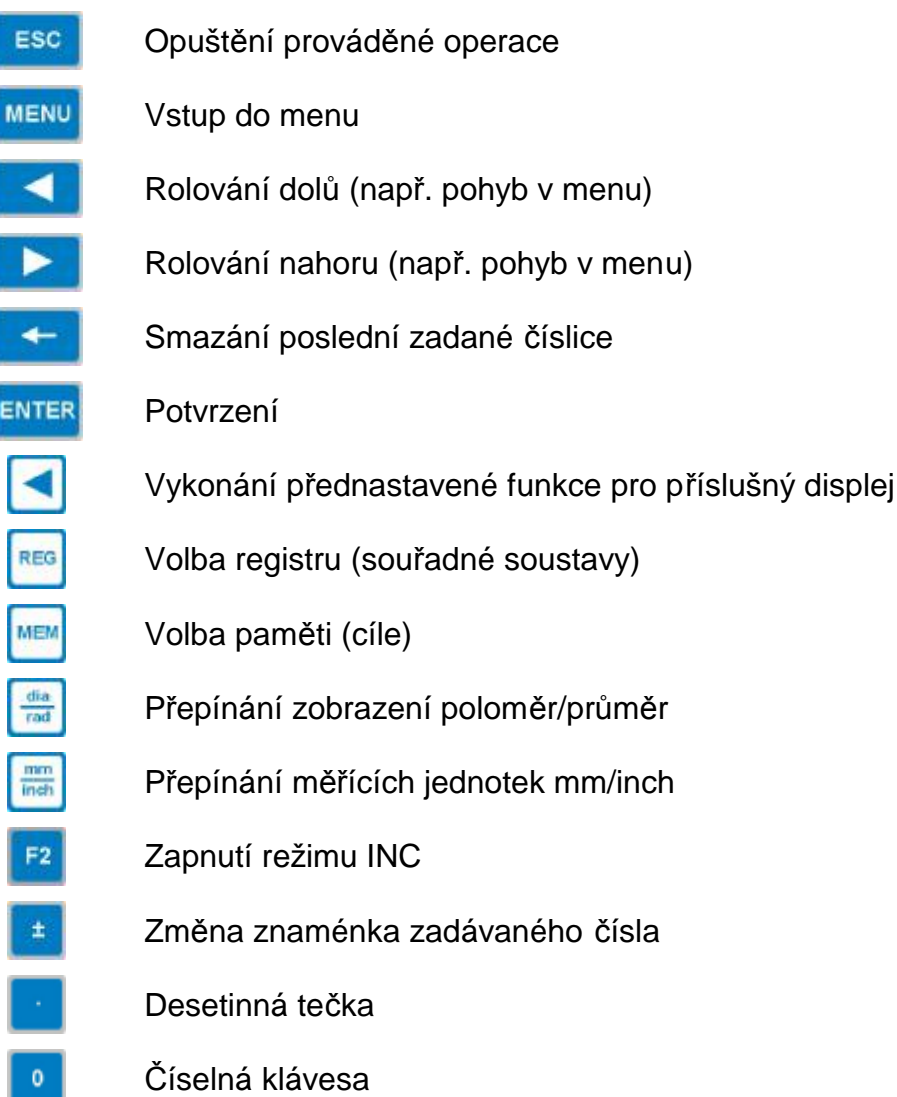

# **2.2 Zobrazení čísel**

Jednotka IP420 zpracovává údaje ze snímače v podobě lineární nebo rotační souřadnice (dle nastavení výrobce). Od toho se odvíjejí i různé způsoby zobrazení naměřených hodnot na displeji.

V případě lineární osy lze zobrazit měřený údaj v milimetrech nebo v palcích. Číslo je zobrazeno ve standardním formátu s jednou desetinnou tečkou a počtem desetinných míst nastavených výrobcem.

V případě rotační osy lze měřený údaj zobrazit v rozlišení 0 až 360<sup>0</sup> nebo -180<sup>O</sup> až 180<sup>O</sup>. Číslo je zobrazeno s jednou desetinnou tečkou a čtyřmi desetinnými místy. První dvě desetinná místa představují minuty a druhá dvě desetinná místa představují vteřiny.

Př.: číslo **45.1020** znamená 45 stupňů 10 minut 20 vteřin

## **2.3 Přepínání os**

Je-li indikace nakonfigurována tak, že obsahuje více měřených nebo počítaných os než displejů, je možné jednotlivé osy na displejích přepínat podle předem nastaveného klíče (např. indikace má tři displeje, ale měříme osy X,Y,Z,W). Osy platné pro zvolený displej lze přepínat opakovaným stiskem tlačítka **patřícího** k danému displeji. Toto lze provést pouze pokud není na pomocném displeji nastavena žádná funkce (tzn.na pomocném displeji nic nesvítí).

## **2.4 Registr**

Pojem registr zde představuje bod počátku měření, resp. souřadné soustavy. Jednotka IP420 umožňuje uživateli využívat, dle provedení, až 21 registrů, přičemž registr č.0 je pevně nastaven do bodu zapnutí stroje nebo do místa daného referenčními body (jsou-li použity). Ostatní registry (č.1 až č.20) je možno libovolně nulovat či nastavovat a tím posunovat počátek odměřování. Toto posunutí se počítá vzhledem k registru č.0, tedy k bodu zapnutí stroje nebo k referenčnímu bodu. Nastavení registrů, mimo registru 0, jsou zapsána do vnitřní paměti a jednotka si je pamatuje i po vypnutí stroje. To umožní po zapnutí stroje zachovat nastavení všech počátků za předpokladu najetí na referenční body.

## *Příklad:*

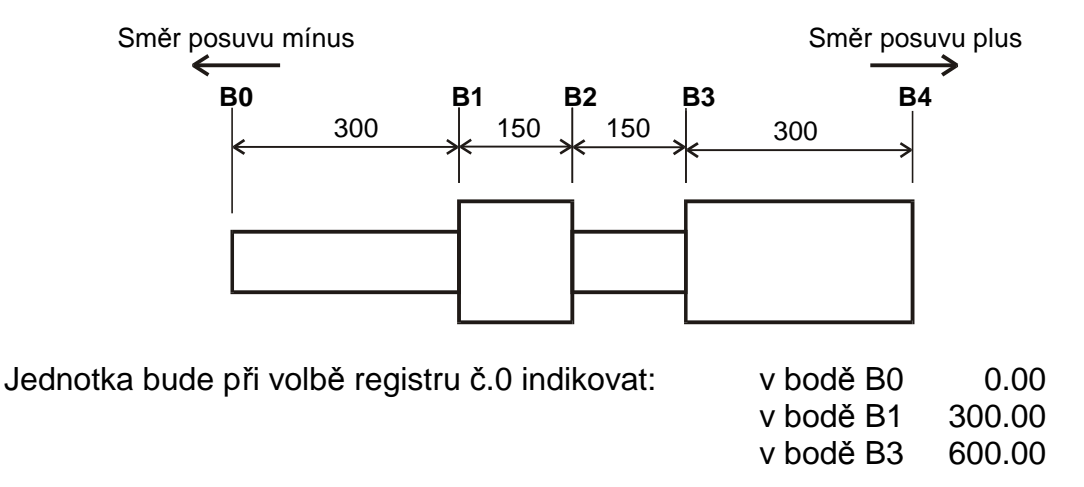

**B0** – bod zapnutí jednotky nebo referenční bod

V případě přepnutí do registru např.1 a použití funkce nulování v bodě B2 bude jednotka indikovat:

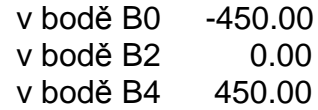

V případě přepnutí do registru např.2 do kterého je nastavena v bodě B2 hodnota 150.00 bude jednotka indikovat:

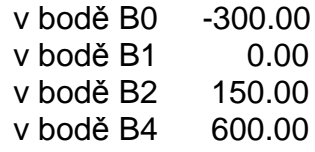

## **2.5 Paměť**

Pojem paměť představuje libovolně nastavitelnou vzdálenost od počátku odměřování (cíl) nebo přírůstkovou hodnotu (řetězovou kótu) v případě zapnutí režimu INC . Jednotka IP420 umožňuje využít 100 pamětí pro každý registr. Je-li nastavena paměť č.0 je režim paměti vypnutý. V opačném případě jednotka IP420 indikuje diferenci současné polohy od polohy zapsané v příslušné paměti. Nájezd nástrojem není tedy nutné provádět na těžko zapamatovatelnou hodnotu cíle, ale je možno zapsat do pamětí jednotlivé kóty (od počátku, resp.od místa vynulování) přímo z výkresu a dojíždět na nulu indikované hodnoty. Obsah paměti je možno prohlédnout

a měnit o při změně paměti, tedy po stisku tlačítka **vzákladním zobrazení.** 

Všechna nastavení pamětí jsou zapsána do vnitřní paměti a jednotka si je pamatuje i po vypnutí stroje.

#### *Příklad:*

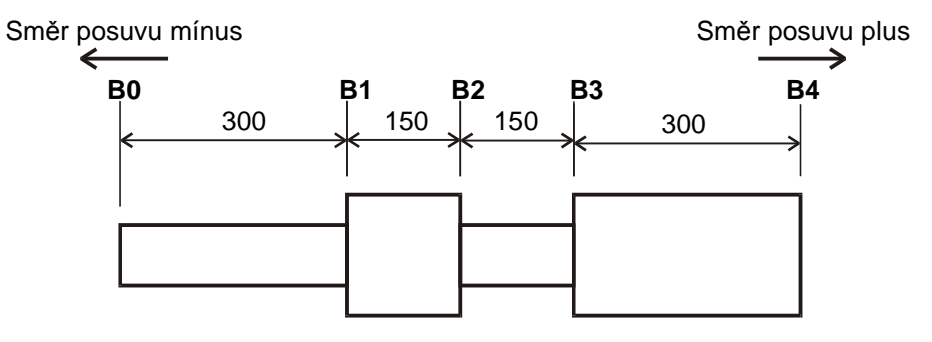

- V případě přepnutí do registru např.1, použití funkce nulování v bodě B2 a zapnutí paměti č.1, v které je nastavena hodnota 150 bude jednotka indikovat:
	- v bodě B2 -150.00
	- v bodě B3 0.00
	- v bodě B4 300.00
- V případě přepnutí do registru např.1, použití funkce nulování v bodě B2 a zapnutí paměti č.2, v které je nastavena hodnota 450 bude jednotka indikovat:

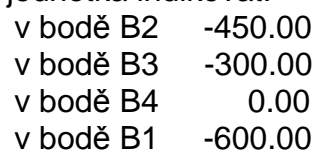

# **2.6 Strom funkcí**

Pojmem základní zobrazení se rozumí stav, kdy na displejích os je zobrazena hodnota odpovídající poloze nástroje a na pomocném displeji není zobrazena žádná funkce.

Jednotlivé funkce menu je možno volit na pomocném displeji a pro zvolenou osu je potvrdit příslušným tlačítkem . Funkce menu jsou uživateli přístupné v závislosti na typu a provedeni jednotky IP420.

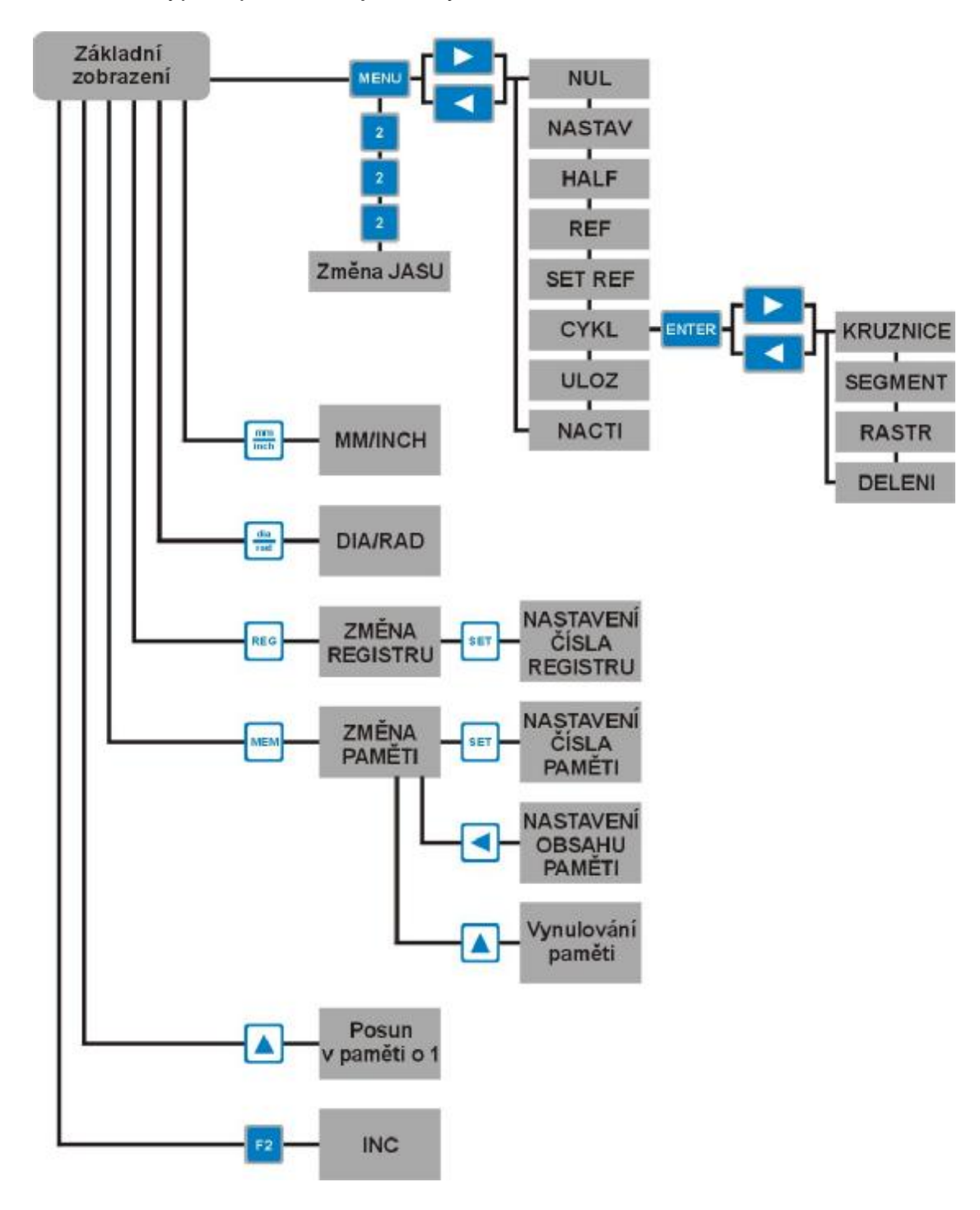

## **2.7 Menu a funkce menu**

Do menu vstupujeme stiskem tlačítka **KENU** v základním zobrazení. Toto je indikováno nápisem MENU na příslušném displeji. Mezi jednotlivými položkami menu se pohybujeme tlačítky **a 2 a 2** . Pro vykonání vybrané funkce pro zvolenou osu ji potvrdíme příslušným tlačítkem . Vybraná funkce je nadále zapnuta, což je indikováno na pomocném displeji, a může být libovolně opakovaně použita stiskem příslušného tlačítka  $\Box$ dokud nebude tlačítky  $\Box$ a změněna na jinou funkci.

Pokud je zvolena paměť 0 (paměť je vypnuta), platí funkce menu pro nastavený registr. V opačném případě platí tyto funkce pro platnou paměť.

## **2.7.1 NUL**

NUL je funkce nulování, kterou zvolíme výběrem z menu a potvrzením příslušným tlačítkem  $\Box$ 

*REGISTR:* V případě vypnutého režimu paměti provede tato funkce posunutí počátku odměřování do místa současné polohy. Změní tedy nastavení platného registru a na displeji příslušné osy se objeví údaj 0,00. Pro registr nula a vypnutou paměť je tato funkce nedostupná, neboť registr nula je pevně orientován k místu zapnutí stroje nebo k referenčnímu bodu.

*PAMĚT:* Při zapnuté paměti provede funkce NUL její vynulování, resp. zapíše do této paměti hodnotu 0.

## **2.7.2 NASTAV**

NASTAV je funkcí nastavení na požadovanou hodnotu, kterou zvolíme výběrem z menu a potvrzením příslušným tlačítkem . Po potvrzení se nám na displeji příslušné osy objeví nula a pomocí numerické klávesnice zadáme požadované číslo (jako na kalkulačce). Zadané číslo potvrdíme tlačítkem ENTER

*REGISTR:* V případě vypnutého režimu paměti provede tato funkce posunutí počátku odměřování (nuly odměřování) v příslušné ose do místa, které je dáno rozdílem současné polohy a zadaného čísla.

Počátek = současná poloha - zadané číslo

Změní tedy nastavení platného registru a na displeji příslušné osy se indikuje poloha totožná se zadaným číslem. Při zapnutí registru nula a paměti nula je tato funkce nedostupná, neboť hodnotu registru nula nelze měnit.

*PAMĚT:* Při zapnuté paměti provede funkce NASTAV její nastavení na zadanou hodnotu, resp. zapíše do této paměti zadané číslo.

## **2.7.3 HALF**

HALF je funkcí půlení intervalu (posunutí nuly o polovinu ujeté vzdálenosti). Při použití této funkce se provede posunutí počátku odměřování příslušné osy do místa, které leží uprostřed vzdálenosti starého počátku a současné polohy. Znamená to, že se číslo na displeji podělí dvěma a další měření je prováděno od nového počátku. Při zapnutí registru nula nebo zapnuté paměti je tato funkce nedostupná.

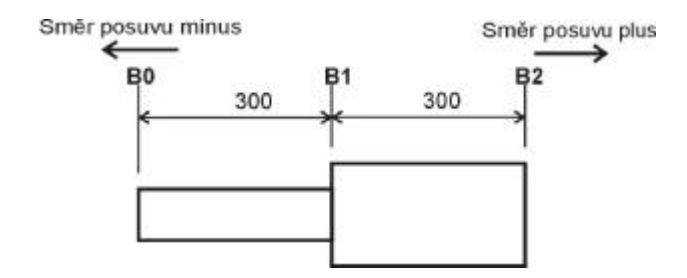

**Příklad:** Počátek měření je v bodě B0 (vynulovaný registr v bodě B0) a osa stojí v bodě B2, tj. odjetá vzdálenost je 600. Nyní je použita funkce HALF.

Počátek měření se posune do poloviny ujeté vzdálenosti, tedy do bodu B1 a jednotka zobrazuje polohu osy od nového počátku, tedy 300.

## **2.7.4 REF**

Je-li povolen pro příslušnou osu režim nájezdu na referenci, provádí se tato operace volbou REF v menu. Po potvrzení této funkce příslušným tlačítkem se na displeji rozbliká písmeno příslušné osy,čímž je signalizována aktivace nájezdu reference, a jednotka čeká na nájezd do referenčního bodu. Po najetí osy do reference se jednotka automaticky přepne do základního zobrazení a do registru nula se zapíše hodnota nastavená funkcí SET REF. Režim REF je přístupný pouze při zapnutém registru nula.

Způsob nájezdu do reference je dán použitým snímačem polohy a je nastaven v servisním menu přímo výrobcem.

Pokud nejsou použity referenční spínače, načte tato funkce absolutní polohu v jedné zóně lineárního snímače nebo v jedné otáčce rotačního snímače posunutou o hodnotu nastavenou ve funkci SET REF.

## **2.7.5 SET REF**

SET REF je funkce, ve které nastavujeme polohu referenčního bodu pro příslušnou osu. Hodnota zadaná prostřednictvím této funkce je použita v režimu nájezdu do referenčního bodu a to jako poloha, na kterou se nastaví indikace v referenčním bodě.

Po zvolení funkce SET REF se nám na displeji příslušné osy objeví nula. Pomocí numerické klávesnice nyní zadáme požadované číslo (jako na kalkulačce). Toto číslo potvrdíme tlačítkem ENTER.

Funkce SET REF je přístupná pouze při zapnutém registru nula.

## **2.7.6 CYKL**

## *2.7.6.1 KRUŽNICE*

Tato funkce slouží k rozpočítání bodů na roztečné kružnici v rovině.

První osou v rovině (osa X viz obr.) je osa, pro kterou byla funkce KRUŽNICE potvrzena tlačítkem **.** Druhou osu (osa Y viz obr.) si zvolíme ze zbývajících os pomocí tlačítek a **a** 

Po zvolení funkce KRUŽNICE se na pomocném displeji zobrazí nápis **ROVINA.**  Nyní můžeme tlačítky **4 a v**ybrat rovinu, ve které se bude funkce počítat. Vybranou rovinu potvrdíme tlačítkem **ENTER**. Takto máme zvolenu souřadnou soustavu ve které bude proveden výpočet.

Dále zadáváme parametry potřebné pro výpočet (viz. Obr.). Na pomocném displeji se zobrazuje údaj o tom, co je právě třeba zadat a na displeji osy, pro kterou jsme funkci potvrdily, probíhá samotné zadávání žádaného parametru. Každý zadaný parametr se potvrdí tlačítkem **ENTER** 

Zadávané parametry (viz. Obr.)

- X-ová souřadnice středu roztečné kružnice
	- Y-ová souřadnice středu roztečné kružnice
	- Poloměr roztečné kružnice
	- Úhel natočení prvního bodu od přímky rovnoběžné s osou X , zadává se v desetinách stupně
	- Požadovaný počet bodů
	- Číslo paměti od které se vypočítané body zapíší do pamětí

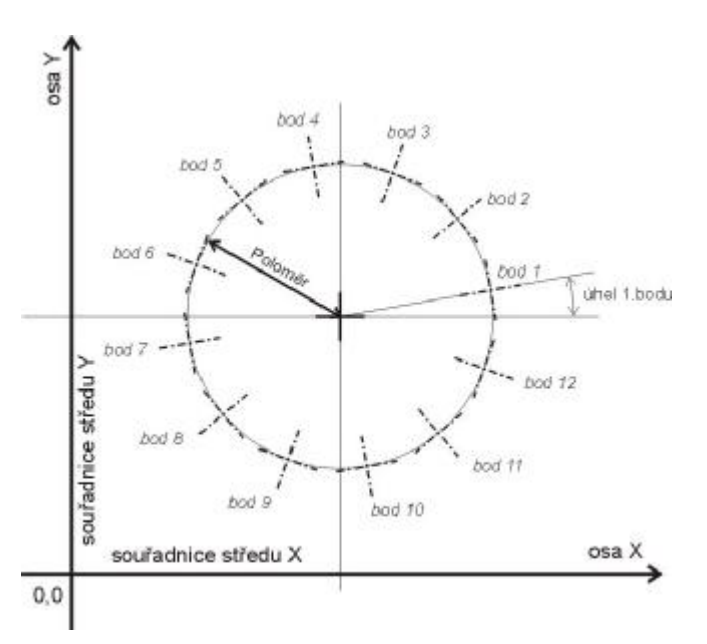

Po zadání všech parametrů je proveden výpočet a vypočtené hodnoty jsou uloženy do pamětí příslušného registru od námi zadaného čísla paměti.

Je-li počet volných pamětí menší než počet počítaných bodů, přepisují se již obsazené paměti a to v kruhu viz obr.

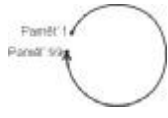

## *2.7.6.2 SEGMENT*

Tato funkce slouží k rozpočítání bodů na segmentu roztečné kružnice v rovině. První osou v rovině (osa X viz obr.) je osa, pro kterou byla funkce SEGMENT potvrzena tlačítkem **. Druhou osu (osa Y viz obr.) si zvolíme ze zbývajících os** pomocí tlačítek  $\Box$ a $\Box$ 

Po zvolení funkce SEGMENT se na pomocném displeji zobrazí nápis **ROVINA.**  Nyní můžeme tlačítky **4 a ×** vybrat rovinu, ve které se bude funkce počítat. Vybranou rovinu potvrdíme tlačítkem **ENTER**. Takto máme zvolenu souřadnou soustavu ve které bude proveden výpočet.

Dále zadáváme parametry potřebné pro výpočet (viz. Obr.). Na pomocném displeji se zobrazuje údaj o tom, co je právě třeba zadat a na displeji osy, pro kterou jsme funkci potvrdily, probíhá samotné zadávání žádaného parametru. Každý zadaný parametr se potvrdí tlačítkem **ENTER** 

Zadávané parametry (viz. Obr.):

- X-ová souřadnice středu roztečné kružnice
- Y-ová souřadnice středu roztečné kružnice
- Poloměr roztečné kružnice
- Úhel mezi dvěma body
- Úhel natočení prvního bodu od přímky rovnoběžné s osou X , zadává se v desetinách stupně
- Požadovaný počet bodů
- Číslo paměti od které se vypočítané body zapíší do pamětí

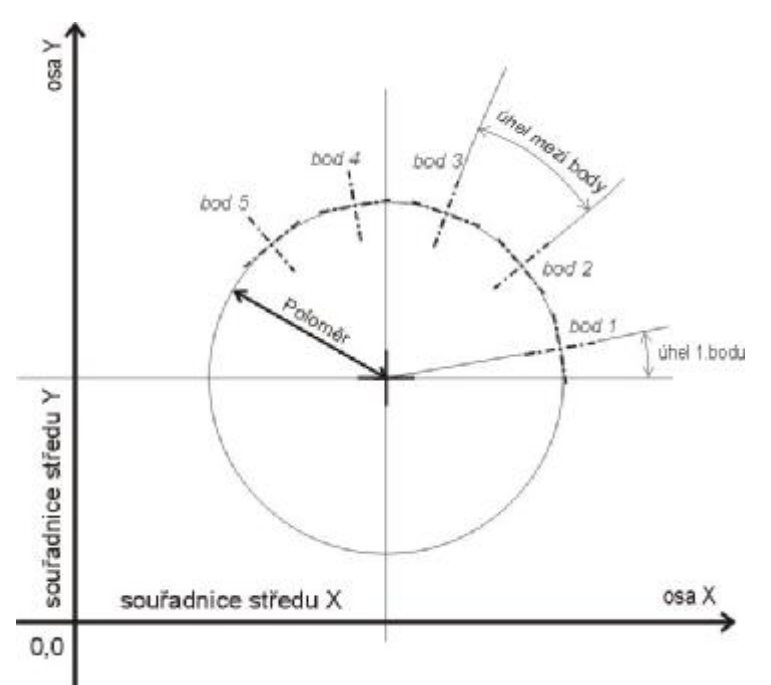

Po zadání všech parametrů je proveden výpočet a vypočtené hodnoty jsou uloženy do pamětí příslušného registru od námi zadaného čísla paměti.

Je-li počet volných pamětí menší než počet počítaných bodů, přepisují se již obsazené paměti a to v kruhu viz obr.

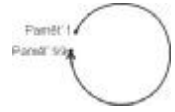

## *2.7.6.3 RASTR*

Tato funkce slouží k rozpočítání pravoúhlého rastru bodů v rovině.

První osou v rovině (osa X viz obr.) je osa, pro kterou byla funkce RASRT potvrzena tlačítkem **.** Druhou osu (osa Y viz obr.) si zvolíme ze zbývajících os pomocí tlačítek a

Po zvolení funkce RASTR se na pomocném displeji zobrazí nápis **ROVINA.**  Nyní můžeme tlačítky **4 a 1 vybrat rovinu**, ve které se bude funkce počítat. Vybranou rovinu potvrdíme tlačítkem **ENTER**. Takto máme zvolenu souřadnou soustavu ve které bude proveden výpočet.

Dále zadáváme parametry potřebné pro výpočet (viz. Obr.). Na pomocném displeji se zobrazuje údaj o tom, co je právě třeba zadat a na displeji osy, pro kterou jsme funkci potvrdily, probíhá samotné zadávání žádaného parametru. Každý zadaný parametr se potvrdí tlačítkem **ENTER** 

Po zadání všech parametrů je proveden výpočet a vypočtené hodnoty jsou uloženy do pamětí příslušného registru od paměti 1.

Zadávané parametry (viz. Obr.):

- X-ová souřadnice prvního bodu
- Y-ová souřadnice prvního bodu
- Počet bodů v řadě
- Rozteč bodů v řadě
- Počet řad
- Rozteč řad
- Úhel natočení vzhledem k ose X, zadává se v desetinách stupně
- Úhel mezi řadou a spojnicí prvních bodů řad, zadává se v desetinách stupně

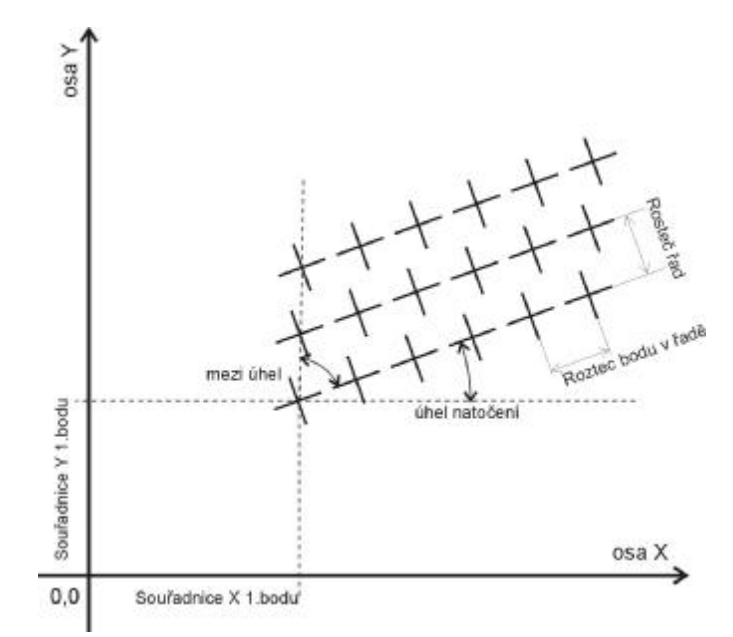

## *2.7.6.4 DELENI*

Funkce DELENI slouží k rozdělení ujeté vzdálenosti od počátku na libovolný počet stejných úseků v jedné ose. Po zvolení této funkce pro danou osu tlačítkem se na pomocném displeji objeví nápis POCET. Na displeji vybrané osy zadáme pomocí numerické klávesnice číslo odpovídající požadovanému počtu úseků. Toto číslo potvrdíme tlačítkem **ENTER**. Poté se na pomocném displeji objeví nápis PRVNI. Na displeji vybrané osy zadáme číslo paměti, od které chceme cíle uložit a opět potvrdíme tlačítkem **ENTER.** Tímto postupem jsme rozdělili vzdálenost od počátku na požadovaný počet stejných úseků. Chceme-li nyní najíždět na takto spočítané vzdálenosti, stačí se přepínat mezi příslušnými pamětmi a dojíždět na nulu.

## **2.7.7 ULOZ a NACTI**

Tyto funkce slouží k ukládání do paměti a načítání z paměti aktuální pozice odměřovaných os. To umožní indikaci pamatovat si polohu os stroje i po jeho vypnutí.

Před vypnutím stroje obsluha provede mechanickou aretaci os a použije funkci ULOZ. Tím je uložena aktuální poloha všech os a stroj je možno vypnout. Po opětovném zapnutí stroje obsluha použije funkce NACTI a indikace načte z paměti uloženou polohu os. Poté je možno osy odaretovat. Pokud nedošlo b ěhem doby, kdy byl stroj vypnut, ke změně polohy měřených os, umožní tento postup začít po zapnutí stroje práci tam, kde byla ukončena před vypnutím, aniž by bylo třeba najíždět referenci.

Zvláště výhodné je použití těchto funkcí, jsou-li měřené osy osazeny snímači FERSYN. V tomto případě je načtená poloha os správná, pokud nedošlo k pohybu měřených os ve vypnutém stavu o více než ± 1mm.

Funkce ULOZ a NACTI jsou přístupné z menu pouze při zapnutém registru 0 a vypnuté paměti cílů.

## **2.8 Ostatní funkce**

## **2.8.1 MM/INCH**

Tato funkce umožňuje kdykoli změnit zobrazení v jednotkách mm (milimetry) na jednotky inch (palce) a naopak. Funkce je dostupná kdykoli stiskem tlačítka  $\boxed{\color{red}1}$ a platná pro všechny osy současně. Zobrazení v palcích je indikováno rozsvícením diody nad příslušným tlačítkem.

## **2.8.2 DIA/RAD**

DIA/RAD je funkcí pro přepínání mezi zobrazením poloměr – průměr. Tato funkce je kdykoli dostupná stiskem tlačítka a platná pro osy, na kterých je toto přepínání povoleno.

**RAD** je režim poloměr. V tomto režimu je indikována skutečně ujetá vzdálenost dané osy.

**DIA** je režim průměr. Při zapnutí režimu průměr indikuje jednotka IP420 v příslušných osách **dvojnásobek** ujeté vzdálenosti, což je výhodné např. u soustruhu. Zapnutí režimu DIA je indikováno rozsvícením diody nad příslušným tlačítkem.

Oba režimy se přepínají mezi sebou opětovným stiskem tlačítka ...

**Příklad:** Počátek měření je v bodě **B0** (vynulovaný registr v bodě B0) a osa stojí v bodě **B1**.

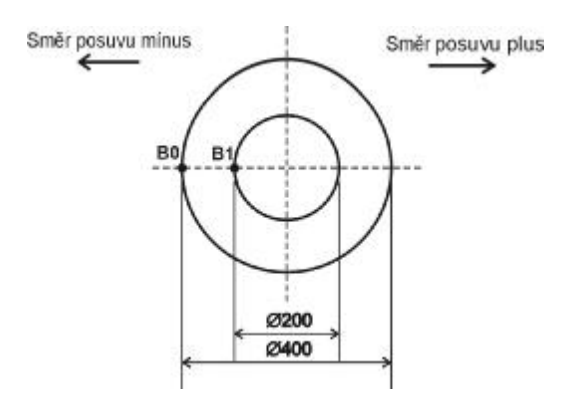

V případě zapnuté funkce **RAD**, zobrazuje jednotka na displeji příslušné osy údaj **100**, tedy skutečně ujetou vzdálenost.

V případě zapnuté funkce **DIA**, zobrazuje jednotka na displeji příslušné osy údaj **200**, tedy dvojnásobek skutečně ujeté vzdálenost, což odpovídá rozdílu průměrů.

#### **2.8.3 Změna registru (počátku)**

Funkci změny čísla registru zapneme stisknutím tlačítka REG v základním zobrazení. Po stisku tohoto tlačítka se nám na displeji zobrazí nápis REG. a číslo aktivního registru. Nyní můžeme změnit číslo registru tlačítky **a a k**, přičemž tlačítko **přičítá po jedné a po jedné odčítá.** Zvolené číslo potvrdíme tlačítkem **ENTER** 

Chceme-li zadat číslo registru přímo, stiskneme tlačítko **sericiologie a**. Poté se na displeji objeví nula a pomocí numerické klávesnice zadáme požadované číslo (jako na kalkulačce). Toto číslo opět potvrdíme tlačítkem **ENTER** 

## **2.8.4 Změna a nastavení paměti (cíle)**

Funkci změny čísla paměti zapneme stisknutím tlačítka **www.** v základním zobrazení. Po stisku tohoto tlačítka se nám na displeji zobrazí nápis PAMET a číslo aktivní paměti. Nyní můžeme změnit číslo paměti tlačítky **a a ku**, přičemž tlačítko **přičítá po jedné a po jedné odčítá.** Zvolené číslo potvrdíme tlačítkem **ENTER** 

Chceme-li zadat číslo paměti přímo, stiskneme tlačítko se la displeji objeví nula a pomocí numerické klávesnice zadáme požadované číslo (jako na kalkulačce). Toto číslo opět potvrdíme tlačítkem **ENTER**. Při volbě paměti nula je režim paměti vypnutý.

V průběhu listování pamětí tlačítky **a se na displejích** os zobrazuje obsah příslušné paměti. Tento obsah je možné vynulovat stiskem tlačítka  $\Box$ , což provede vynulování všech os současně. Stiskem tlačítka i je možno nastavit obsah paměti v příslušné ose (zadáním čísla jako na kalkulačce).

## **2.8.5 Posun paměti o 1**

Tato funkce slouží k jednoduchému přepínání po sobě jdoucích cílů. Funkce je aktivní pouze při zapnuté paměti. Stiskem tlačítka se posune číslo paměti o +1, aniž by bylo nutné přecházet do základním zobrazení a používat funkci MEM. Po dobu stisku tohoto tlačítka se na displejích os zobrazuje obsah nově zapínané paměti.

#### **2.8.6 Režim INC**

Zapnutím režimu INC se jednotka přepne do inkrementálního zobrazení, což se používá v případě přírůstkového programování (použití řetězcových kót).

Režim INC zapneme stisknutím tlačítka <sup>F2</sup> v základním zobrazení. Po stisku tohoto tlačítka se na pomocném displeji zobrazí nápis INC a displeje os se vynulují. Nyní můžeme zvolit libovolnou paměť (viz. Změna a nastavení paměti), která v tomto případě představuje požadovaný přírůstek. Indikace pak zobrazí diferenci k zadanému cíli a obsluha dojíždí na nulu zobrazovaného čísla. Pro volbu další řetězcové kóty je třeba opět zvolit paměť s příslušnou kótou, nebo potvrdit paměť stejnou pokud se hodnota kóty nemění.

**Příklad:** Přepneme jednotku např. do reg.1. V bodě B0 provedeme vynulování příslušné osy. Tím si stanovíme počátek měření. Do pamětí si nastavíme požadované kóty( viz. Změna a nastavení paměti). Nastavíme paměť č.1 na hodnotu 25, č.2 na hodnotu 20 a č.3 na hodnotu 30. Nyní zapneme paměť 1. Indikace zobrazí v příslušné ose hodnotu –25. Posuvem osy na hodnotu 0 stojíme v bodě B1. Toto je najíždění od počátku (režim ABS).

Nyní zapneme režim INC tlačítkem F2. Zapneme paměť č.2 a indikace zobrazí v příslušné ose hodnotu –20. . Posuvem osy na hodnotu 0 stojíme v bodě B2. Opět potvrdíme (opětovně zapneme) paměť č.2. a indikace zobrazí v příslušné ose hodnotu –20. . Posuvem osy na hodnotu 0 stojíme v bodě B3. Nyní zapneme paměť č.3. a indikace zobrazí v příslušné ose hodnotu –30. . Posuvem osy na hodnotu 0 stojíme v bodě B4.

Pokud jsme nenajeli v některém z bodů B2,B3 nebo B4 správně na nulu, tato chyba se v dalších bodech neprojeví. Nedochází k načítání chyby najetí. Celý řetězec kót je pouze posunut o chybu najetí první kóty od počátku, tedy o chybu najetí bodu v kterém se zapíná funkce INC.

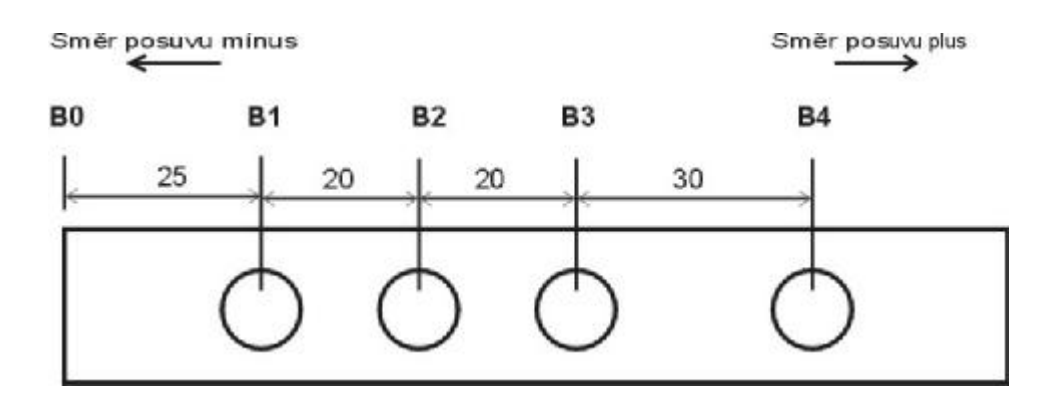

## **2.8.7 Změna svítivosti displeje(platí jen pro červený display)**

Indikace IP420 umožňuje svému uživateli měnit stupeň svítivosti displeje a to v rozsahu 20% až 100%.

Funkce změny svítivosti displeje se vyvolá stiskem tlačítka MENU v základním zobrazení a následným stiskem tlačítka  $3x$  po sobě. Poté se na pomocném displeji objeví nápis JAS a počet procent nastavení svítivosti. Nyní je možno tlačítky **a stran**a **LE** přidávat nebo ubírat procenta svítivosti v krocích po pěti procentech. Nastavenou svítivost potvrdíme tlačítkem **ENTER** 

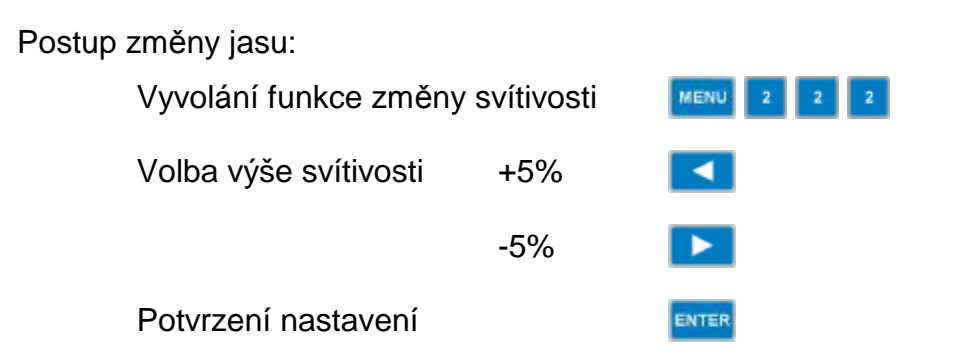

# **3 Příloha**

# **3.1 Rozložení konektorů jednotky IP420:**

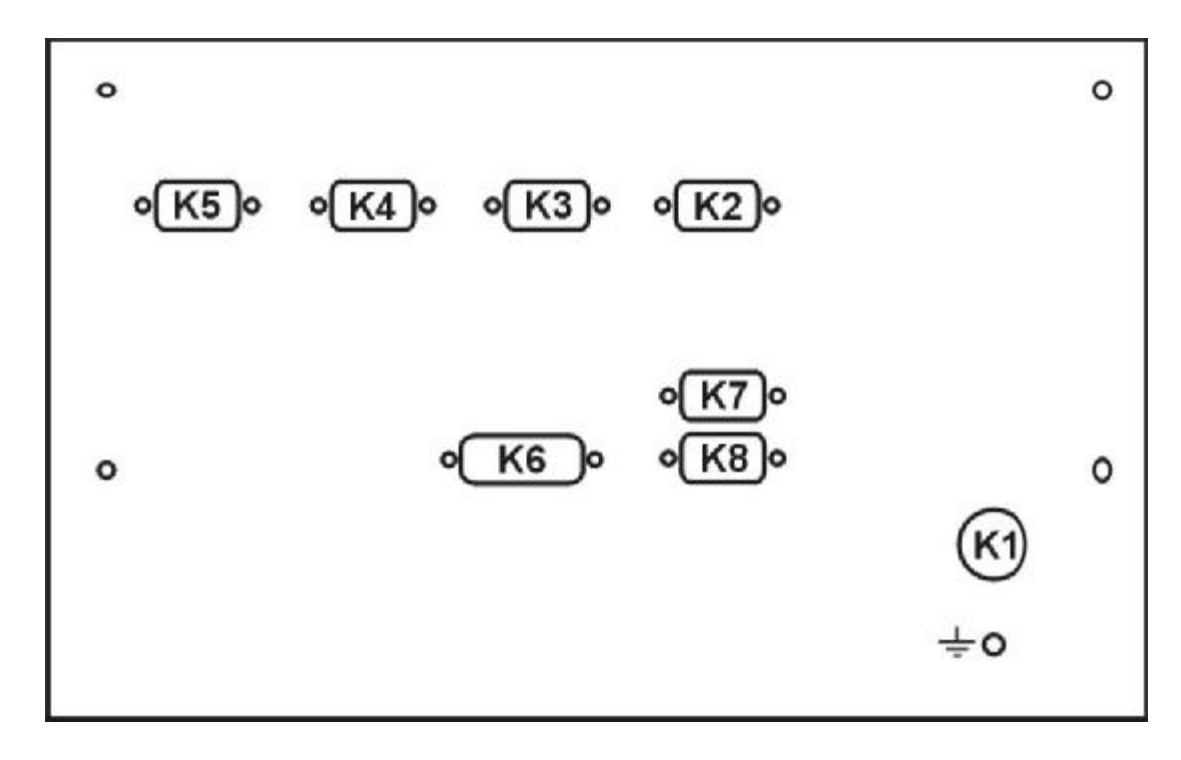

# **3.2 Osazení Konektorů jednotky IP420:**

**K1** – napájecí konektor

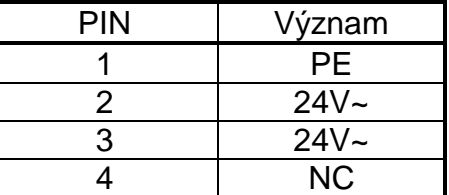

**K2 ,K3, K4, K5** – vstup měřícího snímače

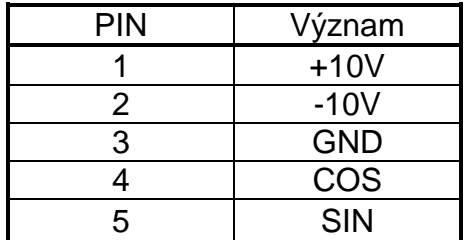

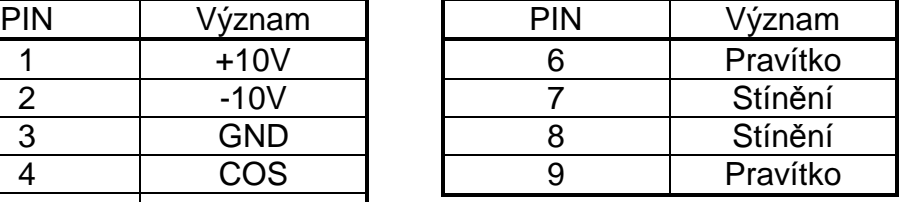

**K6** – NC

**K7,K8** – servisní konektor